# **POLKASOUND PRODUCTIONS CH-DUTCHMEN CONCERTINA VIRTUAL INSTRUMENT**

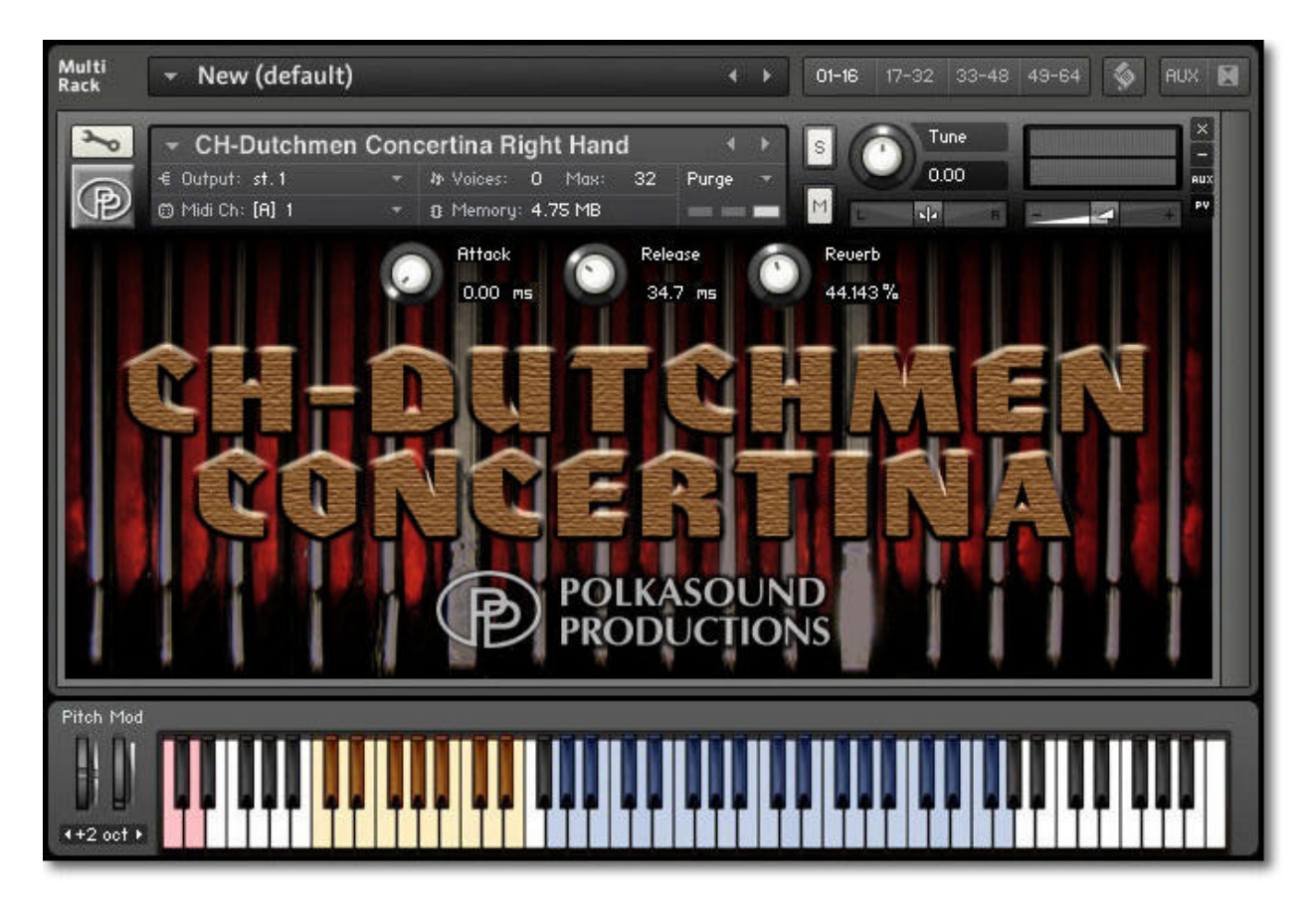

**Installation:** Unzip the downloaded file and put the CH-Dutchmen Concertina folder wherever you typically store your Kontakt instruments on your computer. If you plan on downloading more than one Polkasound Productions virtual instrument, I recommend making a "Polkasound Productions" folder exclusively for them. For example:

- $\Box$  Local Drive (C:)
	- **7 My Kontakt Instruments** 
		- **7** Polkasound Productions
			- **CH-Dutchmen Concertina**

To play the instrument in Kontakt, on the left side of the Kontakt window, select the Files tab. Navigate to the CH-Dutchmen Concertina folder on your computer and load the .nki file for either the right hand or the left hand.

## **Right Hand:**

The Right Hand offers both the master reeds sound and the high reeds sound. Use the red keyswitches to toggle between the reed sets. There are also several air button noise samples.

#### **The Envelopes: Attack and Release**

*Attack* adjusts how quickly a note will sound when you press a key, and *Release* adjusts how long a note "hangs on" after you let go of the key. For the most natural sound, I recommend setting the CH-Dutchmen Concertina to an Attack of approximately 15ms and a Release of approximately 20ms.

## **Reverb:**

This adjustment lets you add some pleasing hall acoustics to your instrument.

## **Getting The Most Realism Out Of Your Virtual Instrument:**

Although your virtual concertina is velocity sensitive, meaning that how hard you press a note on your keyboard determines how loud a note plays, a real concertina does not operate this way. A real concertina is a wind-driven instrument. All notes played at one time will have the same volume, and that volume is dependent on how much pressure is being exerted on the bellows. To give your virtual concertina performance as much realism as possible, the velocities of all your recorded notes should be the same. Dynamics are then controlled by adjusting the instrument's overall volume. This can be done two different ways using the various nki files:

The .nki instruments with "MW" play all notes at roughly the same velocity. The volume of the concertina is controlled by the modulation wheel of your keyboard controller.

The .nki instruments without MW operate as standard, velocity sensitive instruments. The harder you press, the louder the notes. If you record with these intruments, you'll most likely want to later edit the velocities of your notes so that they're all the same, and then open your DAW's volume controller lane to edit the volume and give expression to the performance.

#### **Technical Support:**

This manual will suffice for anyone using this instrument in Kontakt. *If you do not know how to use Kontakt, please do not contact me for assistance!* I do not provde technical support for Native Instruments Kontakt software. Consult your Kontakt users manual. I only provide customer service for the instruments I sell. Thank you.

Customer service: tom@tombrusky.com

Copyright © 2015 Polkasound Productions, Milwaukee, WI